**United States Coast Guard (USCG) Auxiliary Salesforce User Guide Auxiliary Member (AUX) Patrol Orders**

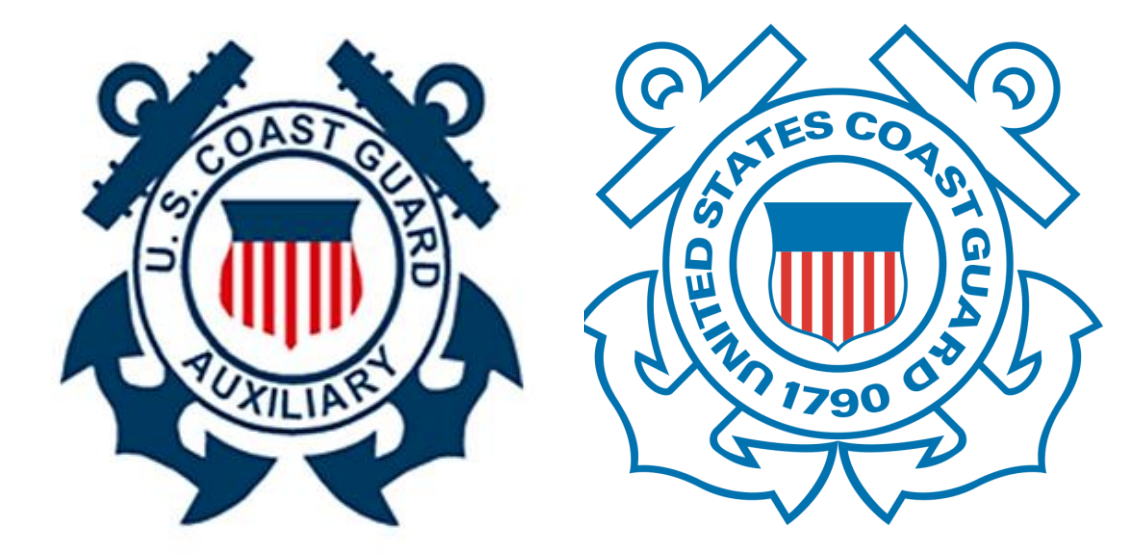

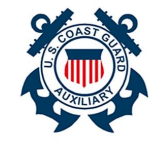

# **Table of Contents**

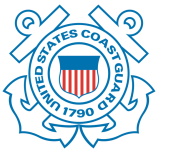

Use this Table of Contents to locate the various sections of the User Guide.

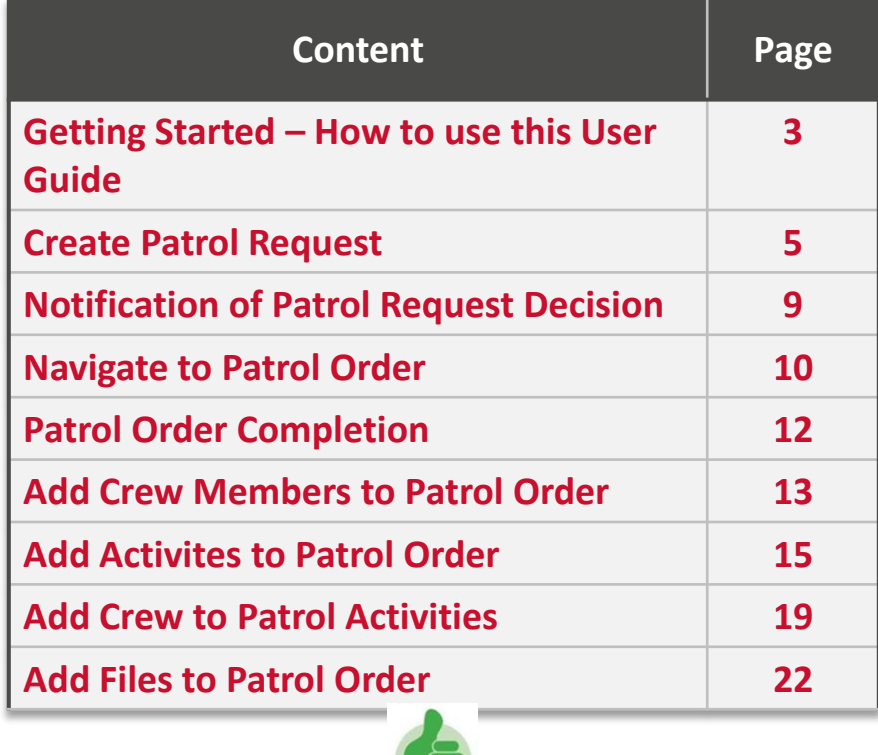

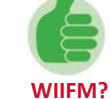

**What's In It For Me?** Salesforce is a state-of-the-art, cloud-based, customer relationship management (CRM) tool that has been customized to meet the business needs of the USCG. Salesforce provides you with a faster, scalable, and more functional way to capture and store information, drive business processes, and ensure that the USCG is "ready, relevant, and responsive." The modernization of the AUXDATA system aligns with USCG strategic goals and enables greater visibility, ownership, and automation of business processes.

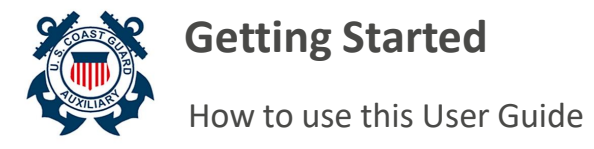

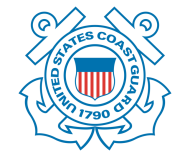

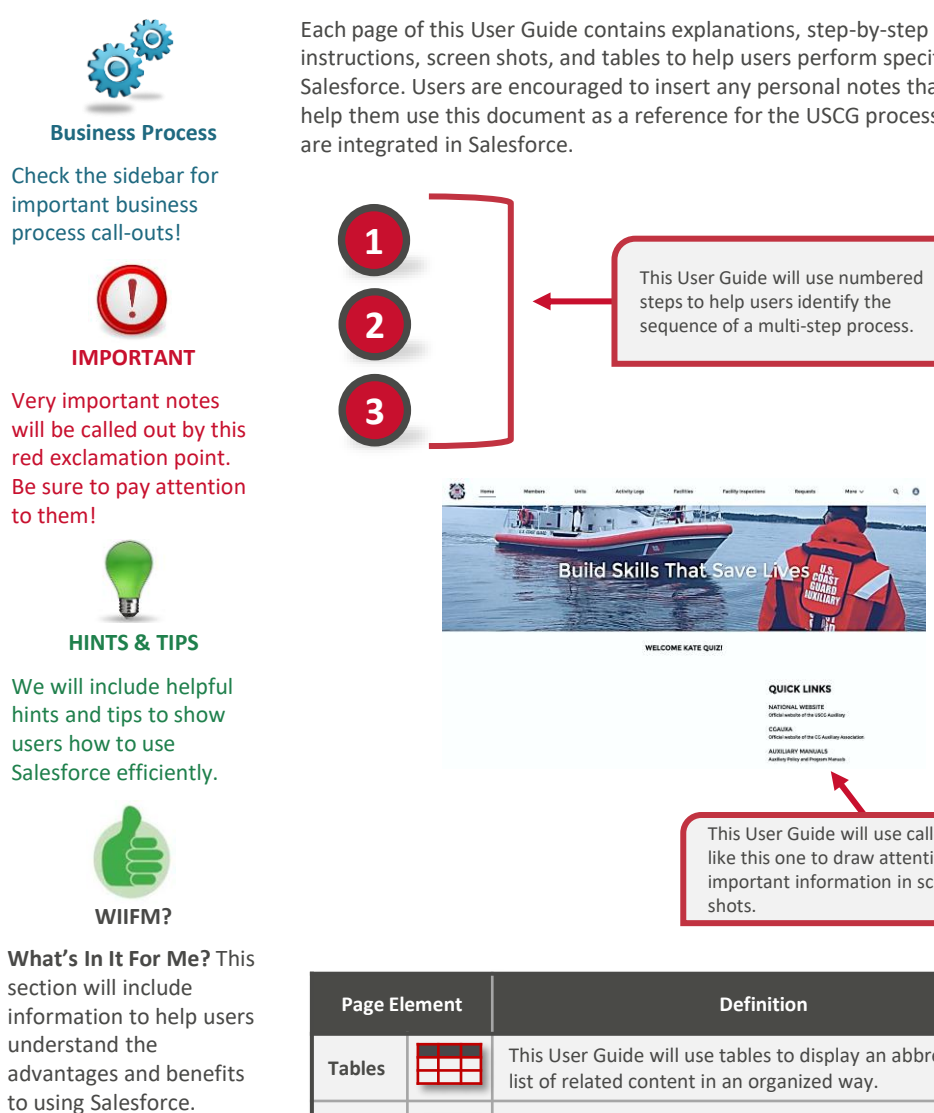

instructions, screen shots, and tables to help users perform specific tasks in Salesforce. Users are encouraged to insert any personal notes that may help them use this document as a reference for the USCG processes that

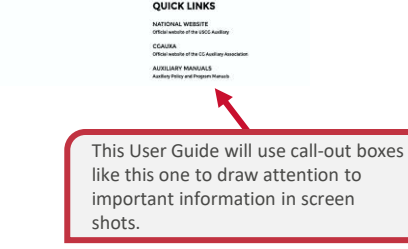

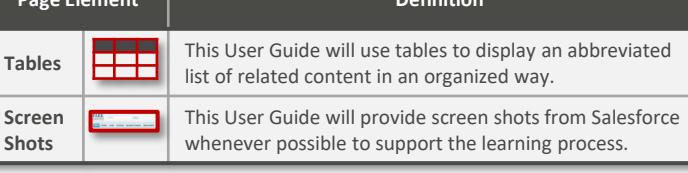

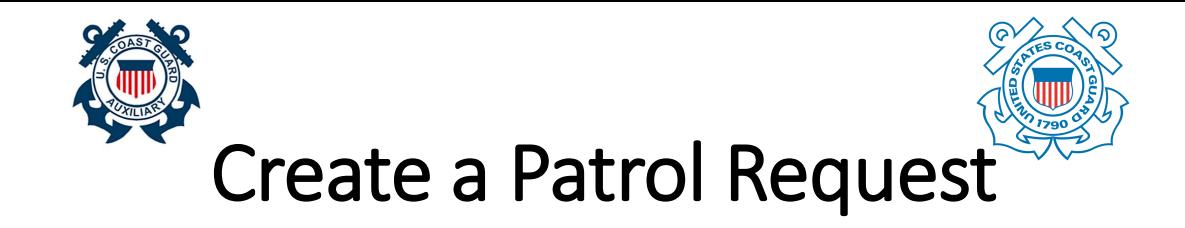

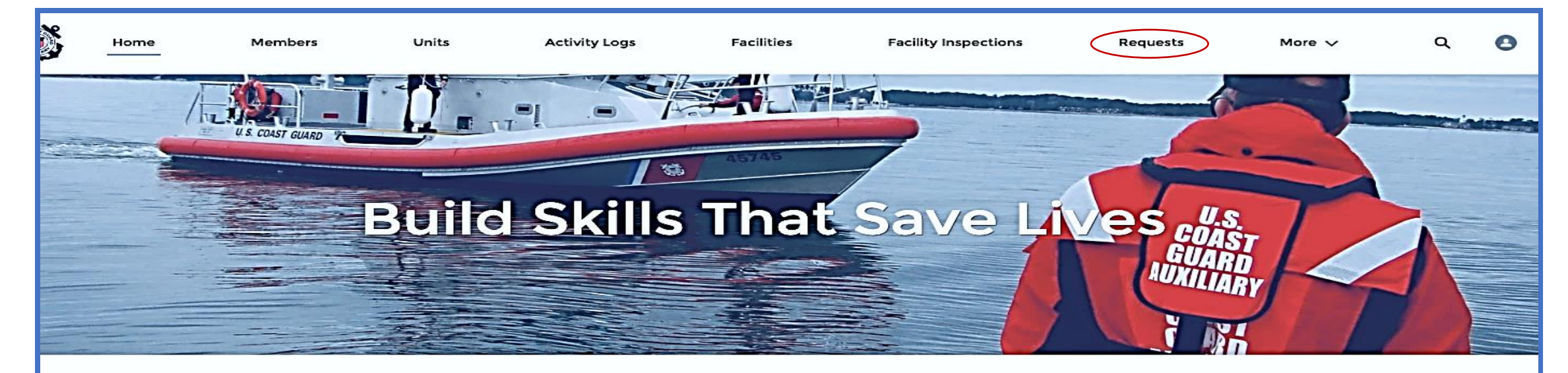

**WELCOME KATE QUIZ!** 

#### **QUICK LINKS**

**NATIONAL WEBSITE** Official website of the USCG Auxiliary

**CGAUXA** Official website of the CG Auxiliary Association

**AUXILIARY MANUALS** Auxiliary Policy and Program Manuals

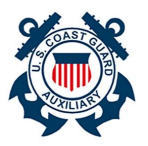

## **Create a Patrol Request**

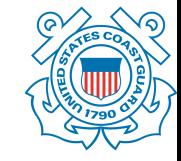

Prior to conducting a patrol, members must submit a Patrol Request and receive approval from the Order Issuing Authority (OIA).

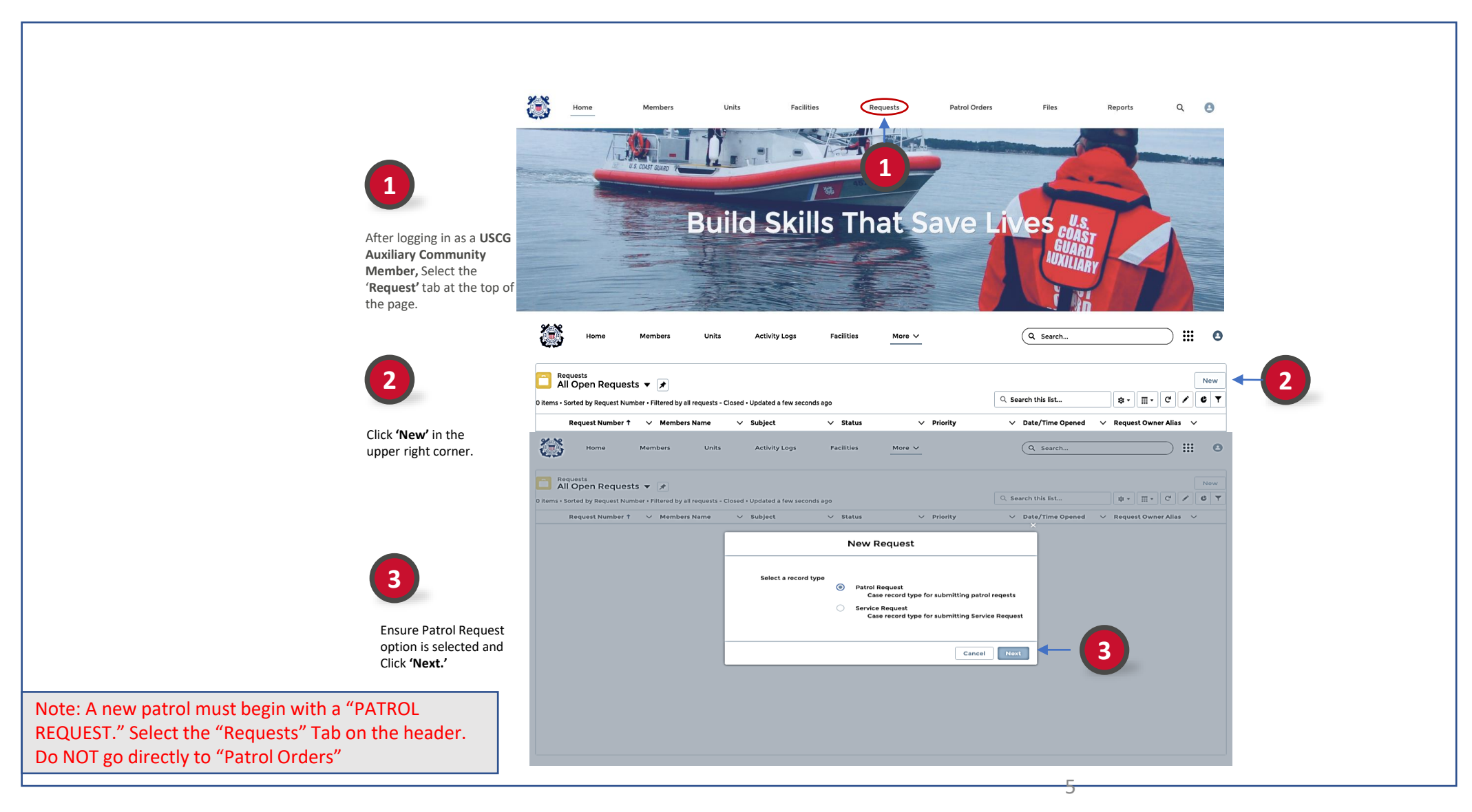

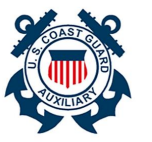

**4**

**6**

**5**

Leave Status as '**New**' for now.

Click '**Save**'.

### **Create a Patrol Request**

#### An AUX Member can submit a patrol request for a mission or recurring activity.

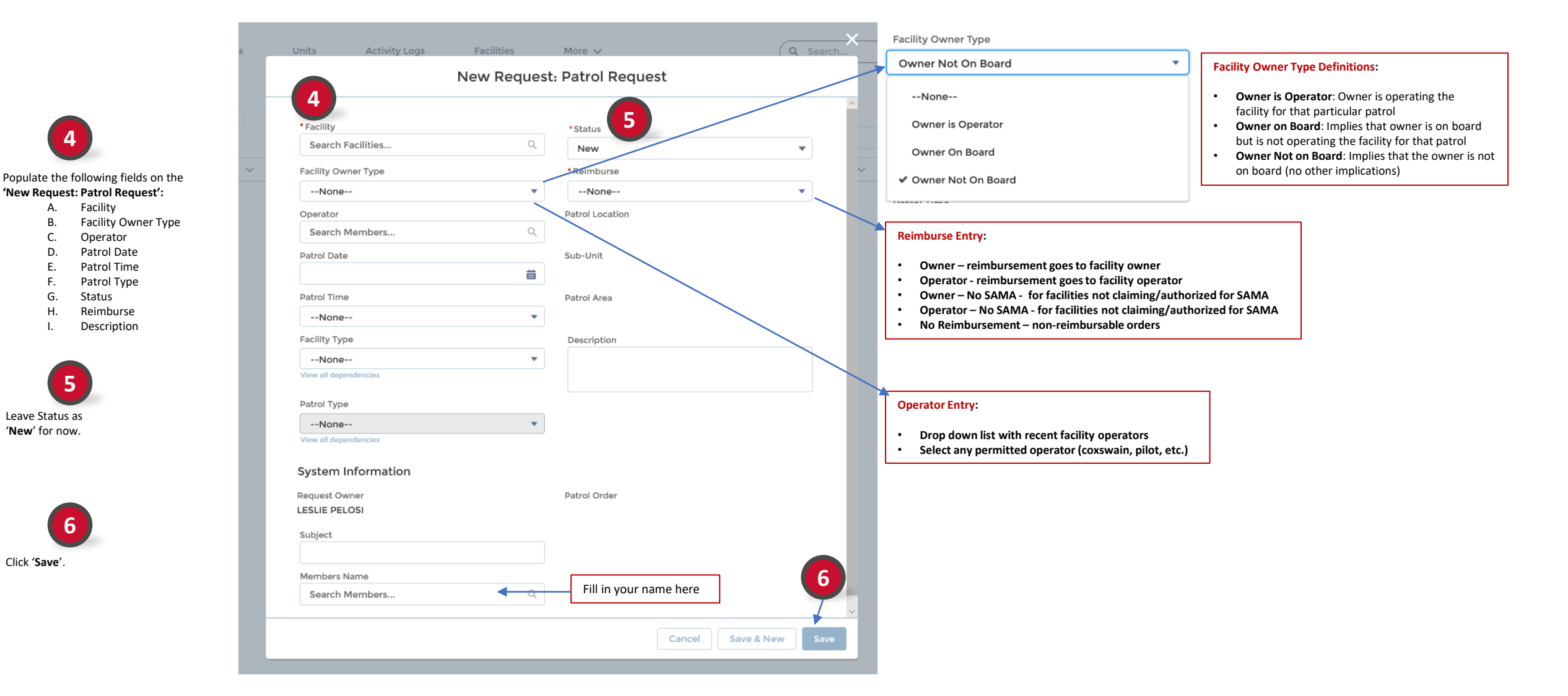

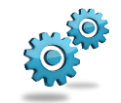

**BUSINESS PROCESS**

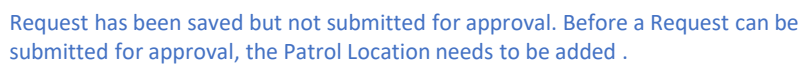

(ඉ

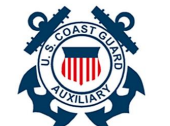

**Create a Patrol Request**

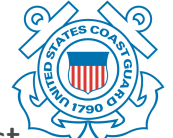

An AUX Member can submit a patrol request for a mission or recurring activity.

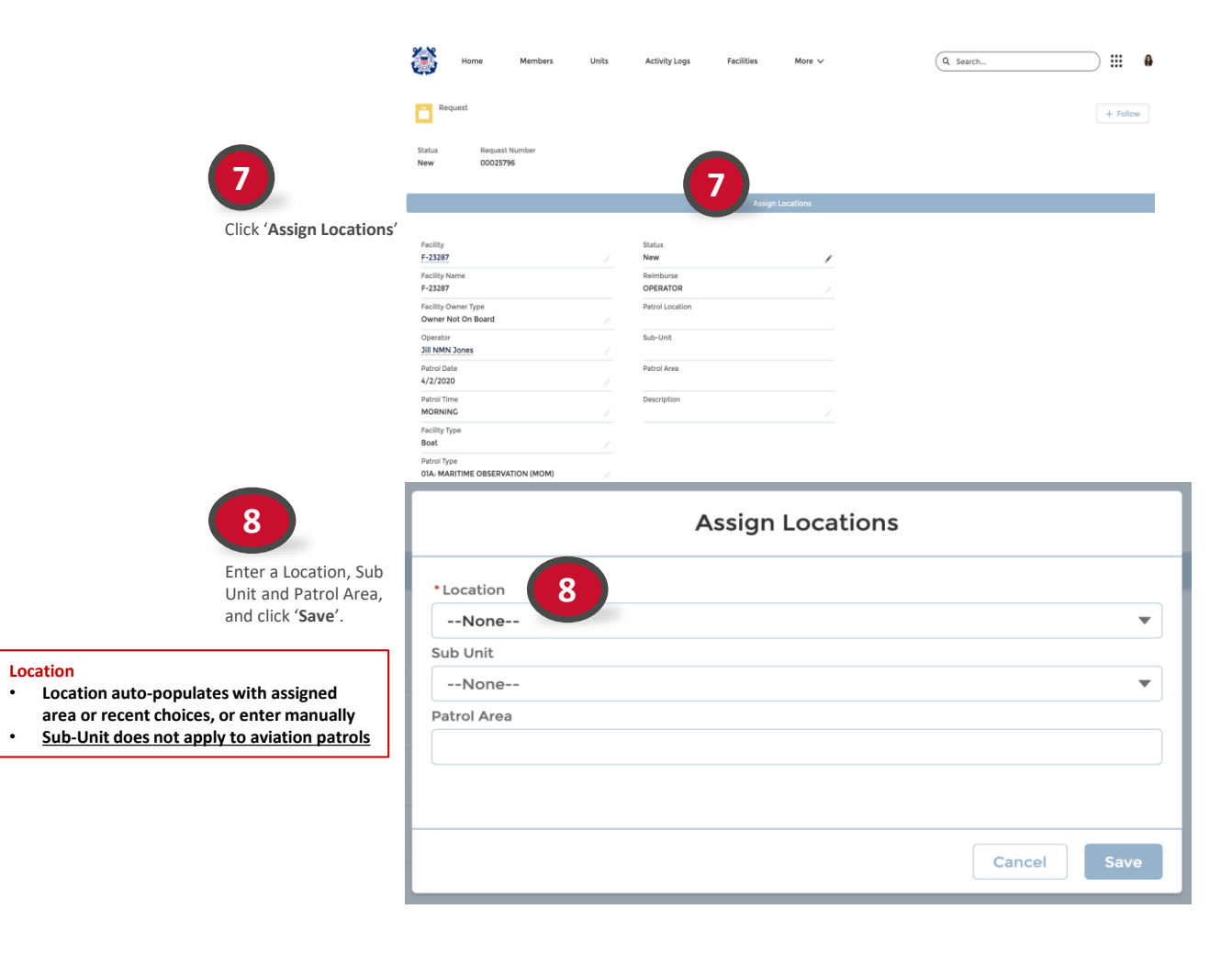

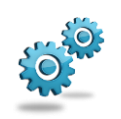

**Location**

**BUSINESS PROCESS**

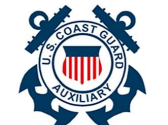

#### **Create a Patrol Request**

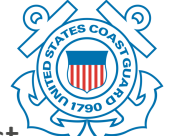

An AUX Member can submit a patrol request for a mission or recurring activity.

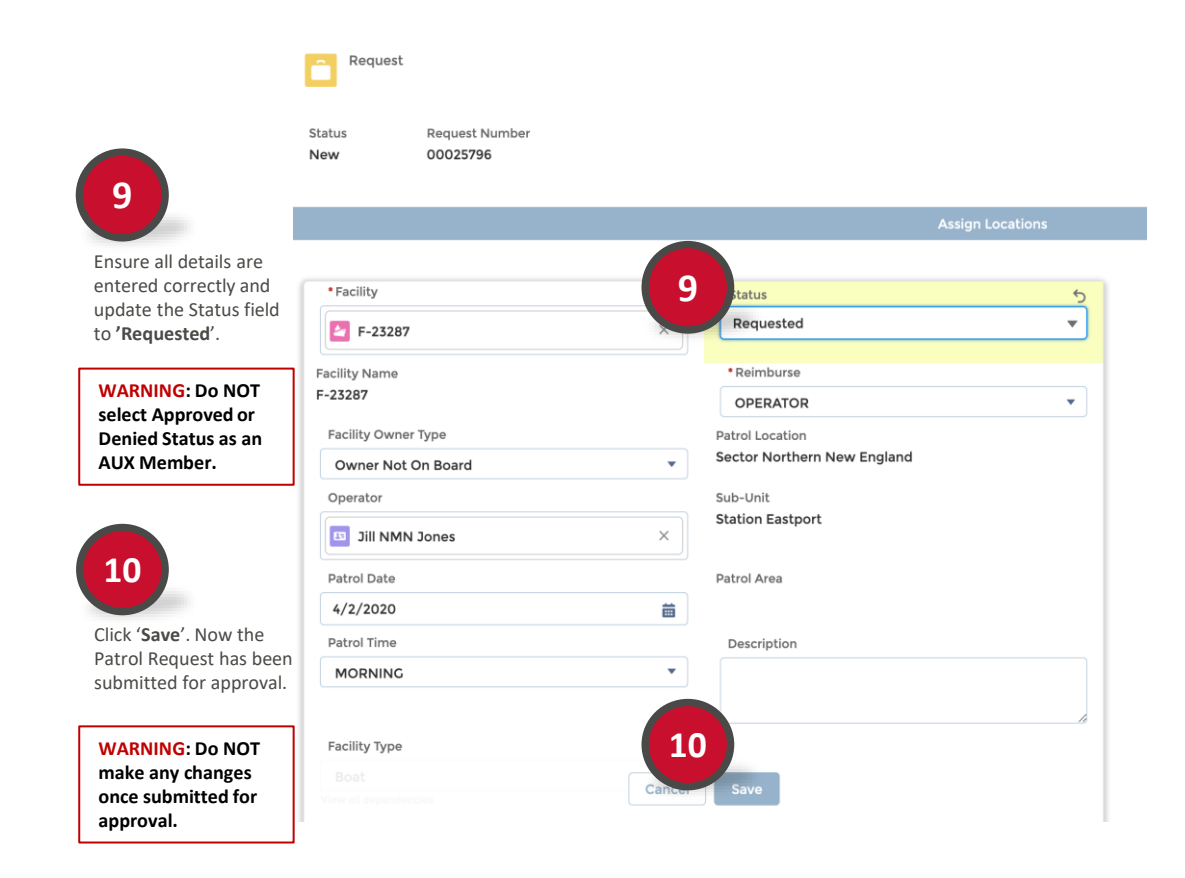

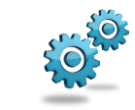